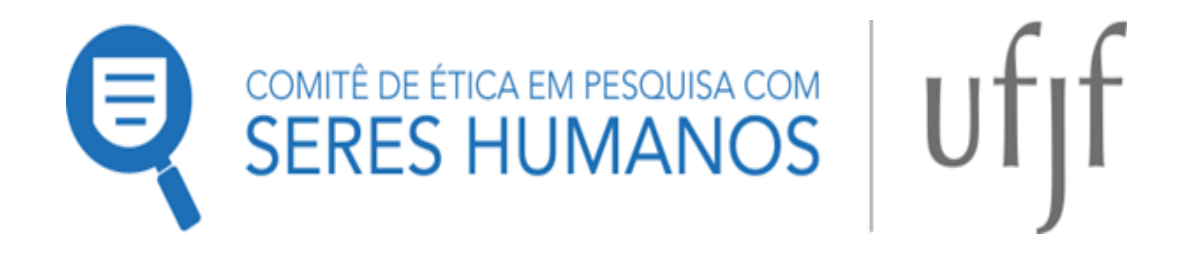

## **PASSO A PASSO PARA SUBMISSÃO DE EMENDA**

**CEP/UFJF 2023**

## **O que é uma emenda?**

Emenda é toda proposta de modificação ao projeto original, encaminhada ao Sistema CEP/CONEP pela Plataforma Brasil, com a descrição e a justificativa das alterações. As emendas devem ser apresentadas de forma clara e sucinta, destacando nos documentos enviados os trechos modificados. A emenda será analisada pelas instâncias de sua aprovação final (CEP e/ou CONEP).

As modificações propostas pelo pesquisador responsável não podem descaracterizaro estudo originalmente proposto e aprovado pelo Sistema CEP-CONEP. Isso significa que modificações substanciais no desenho do estudo, nas hipóteses, na metodologia ou nos objetivos primários não podem ser consideradas emendas, devendo o pesquisador responsável submeter novo protocolo de pesquisa para ser analisado pelo Sistema CEP- CONEP.

O pesquisador poderá submeter emendas apenas em pesquisas já aprovadas. O sistema permite o envio de uma emenda por vez, apresentando a opção novamente somente quando a análise ética da emenda anterior tiversido finalizada.

## **O pesquisador deve atentar para:**

- 1) Descrever a emenda proposta e justificá-la no sexto passo, nas Informações Básicas da Plataforma Brasil. **OBS:** não basta apenas descrever o que mudou, deve-se atentar para apresentar também a(s) razão(ões) que leva(m) à proposta da emenda;
- 2) Redigir as alterações nos documentos e/ou nos campos pertinentes

constantes do protocolo do projeto de pesquisa (conjunto dos documentos submetidos );

- 3) Destacar em amarelo as alterações (o destaque em amarelo só não é possível na digitação de "informaçôes básicas do projeto" no sistema da Plataforma Brasil), mantendo, em destaque somente a(s) parte(s) alterada(s). **OBS:** outros destaques, relacionados à análise anterior, devem ser desconsiderados por ocasião de emeda em pauta. Igualmente, deverão ser desconsidedas as anotações apresentadas no campo "Outras Informações, Justificativas ou Considerações a Critério do Pesquisador" em resposta a pendências anteriores.
- 4) Substituir ou acrescentar o(s) documento(s) referentes à emenda.

**EX.:** caso tenha optado por alteração do título, aplicação de um novo instrumento ou acréscimo de outra(s) etapa(s) na pesquisa, o pesquisador deve atentar para alterar o título na Plataforma Brasil, no Projeto Detalhado, na Folha de Rosto e nos documentos pertinentes, além de acrescentar ao protocolo de pesquisa a nova proposta do instrumento, inserir a nova etapa nos campos pertinentes e incluir essas mudanças no TCLE.

## **Como submeter uma emenda?**

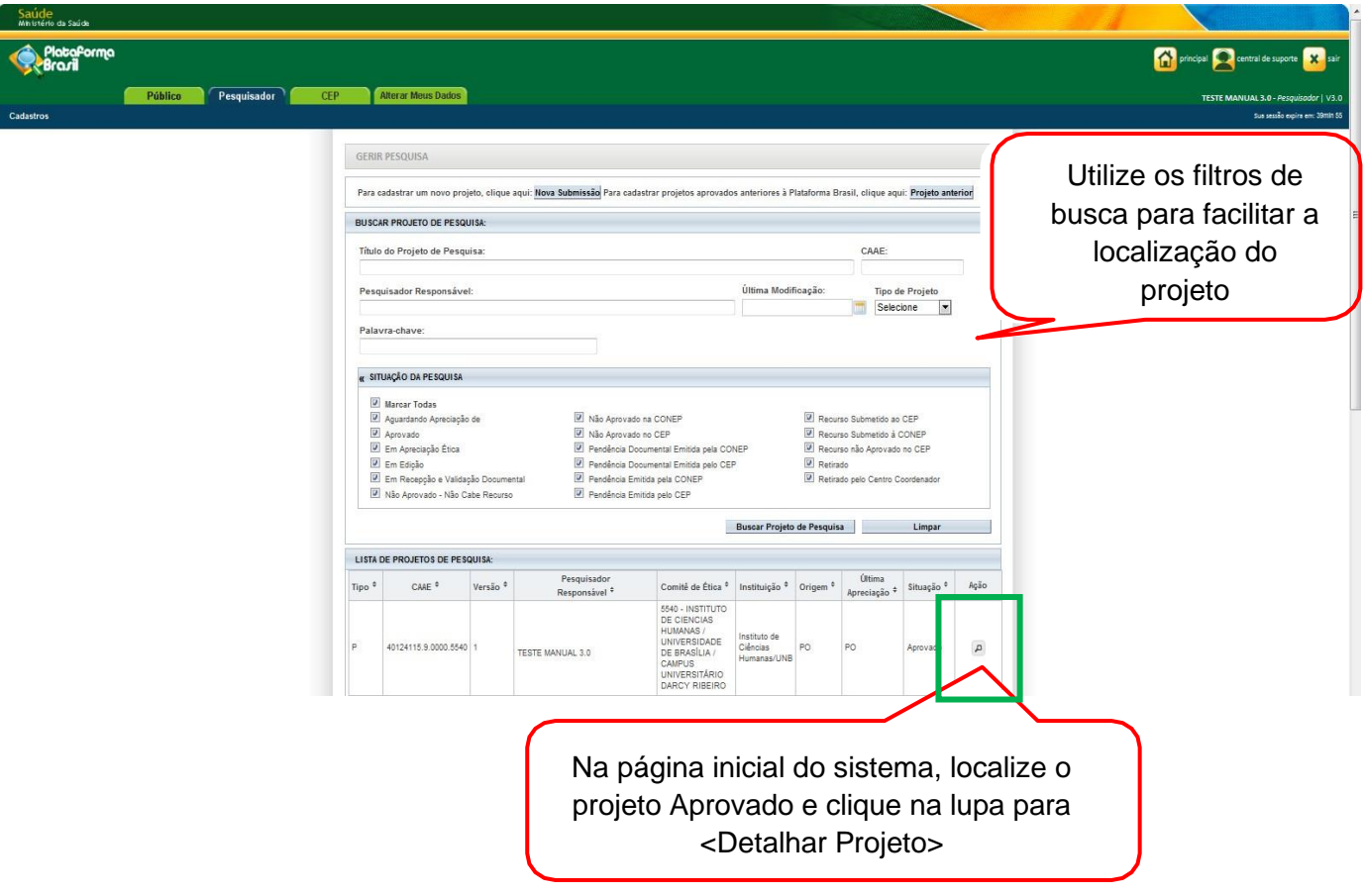

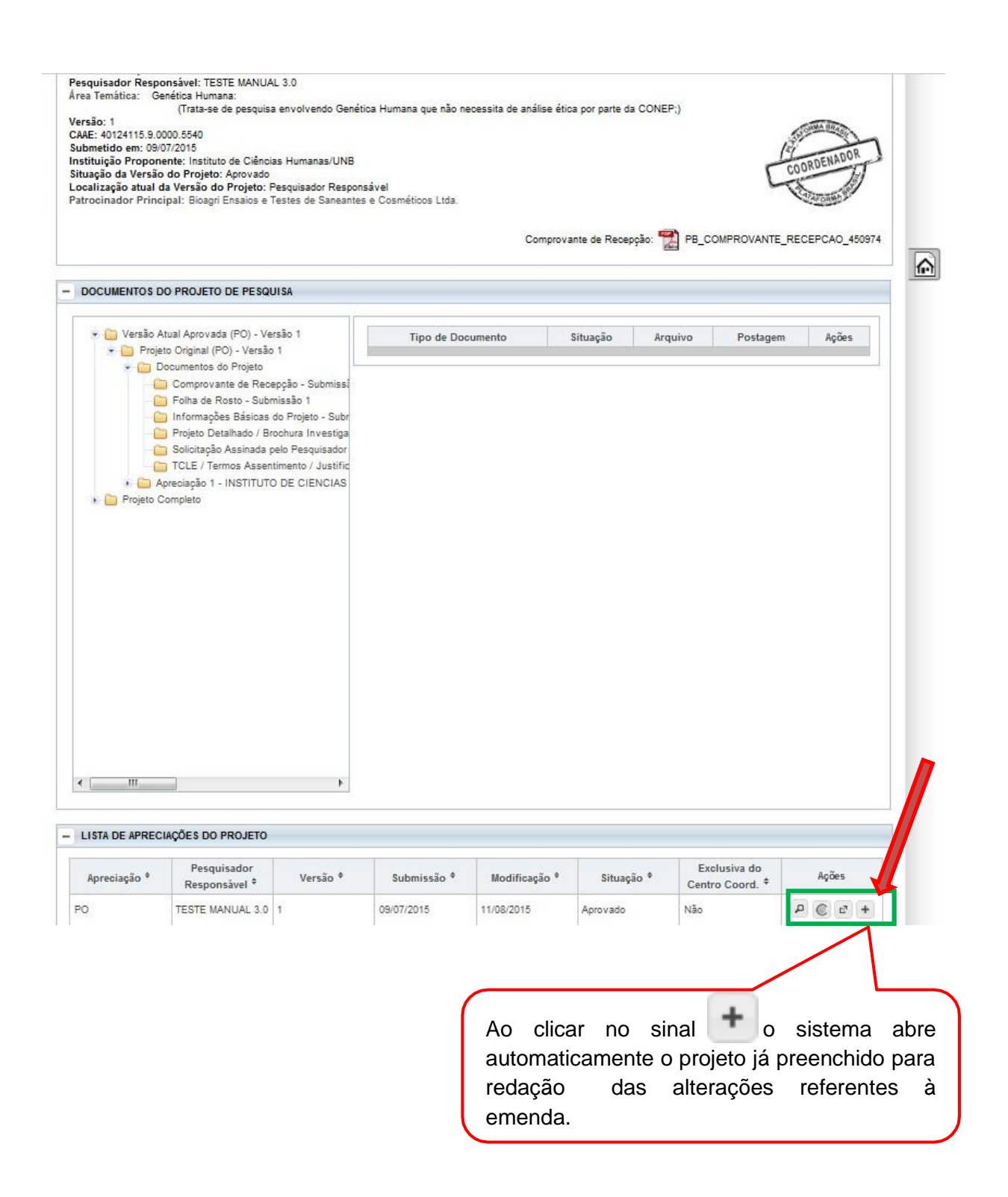

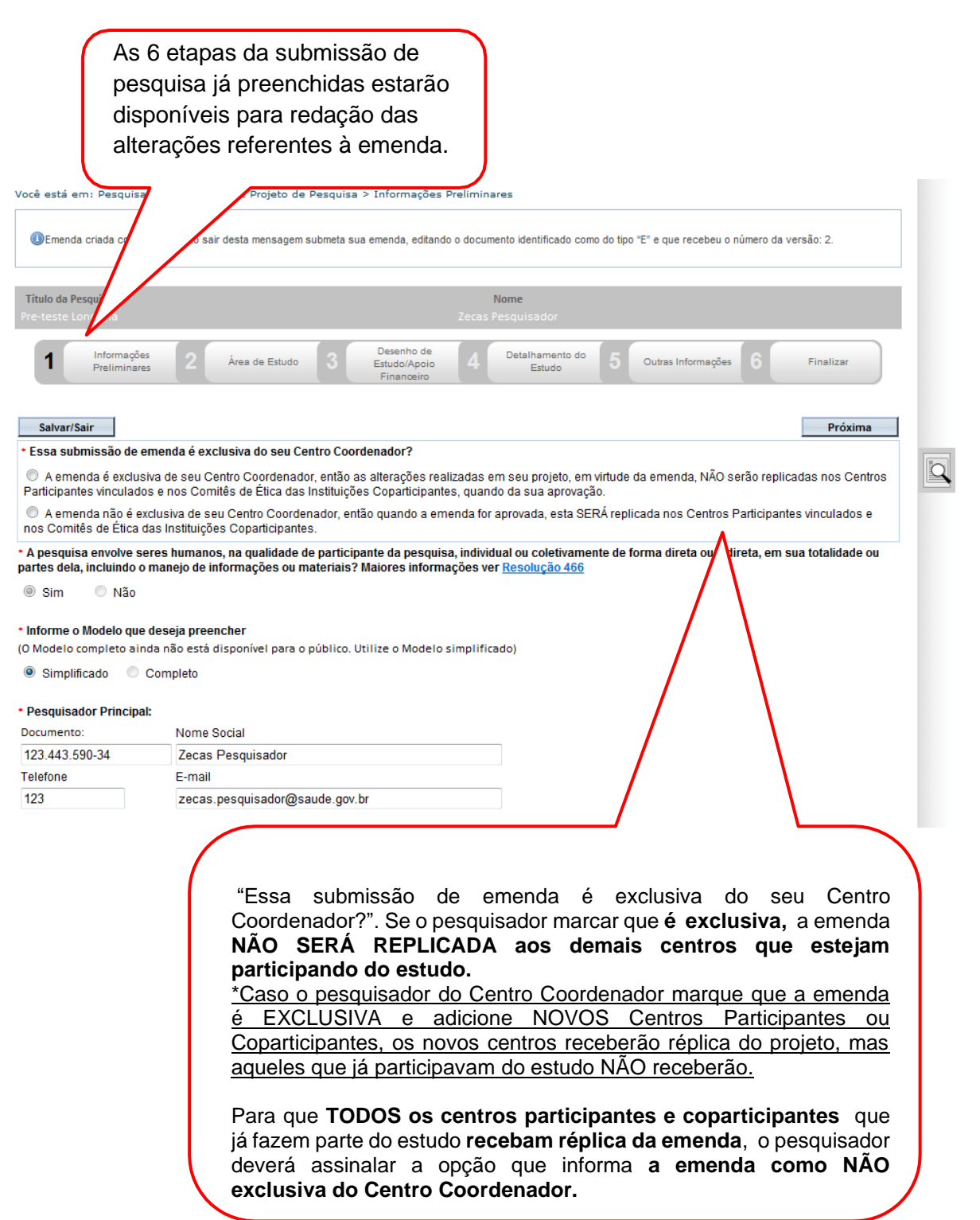

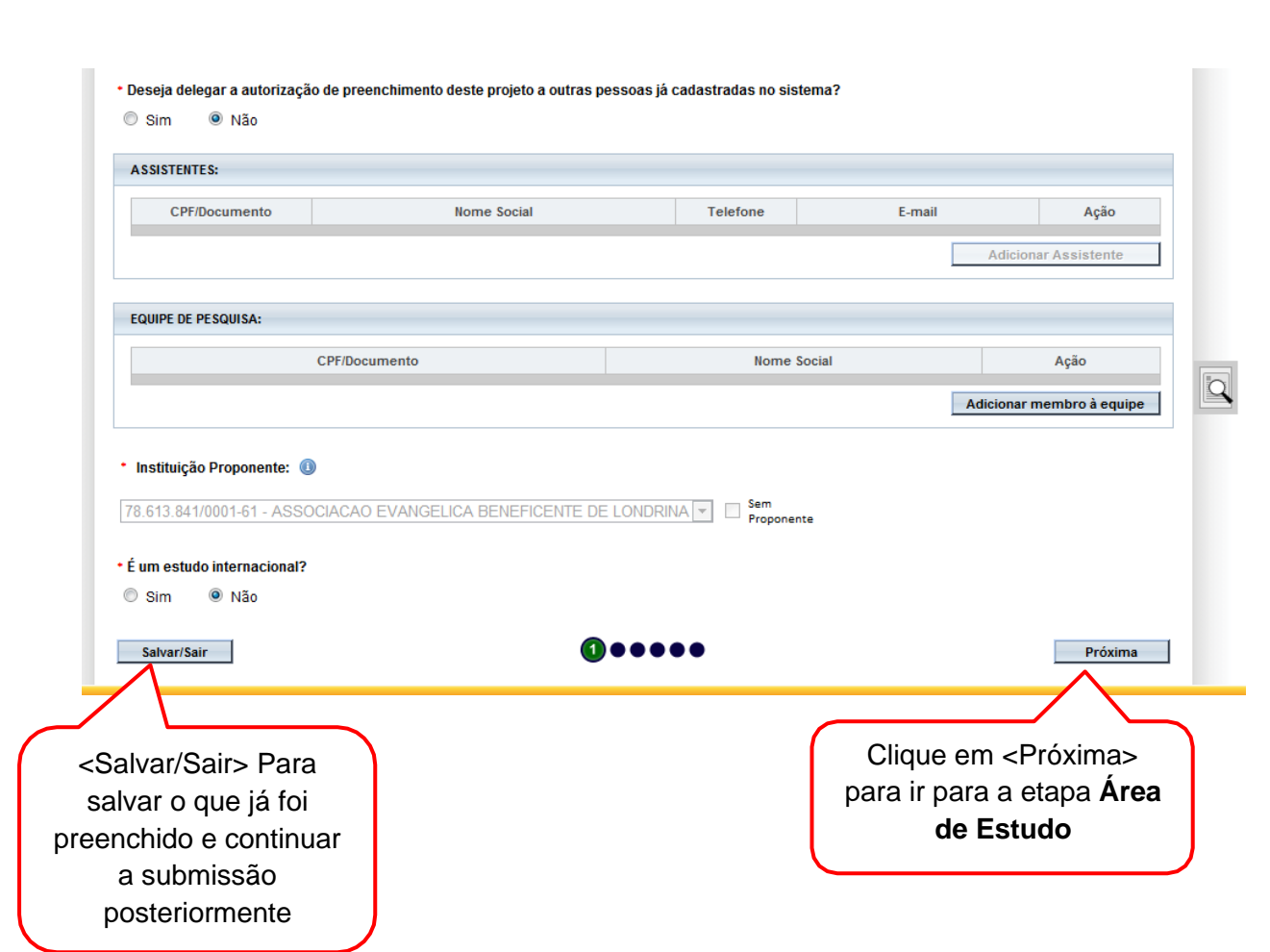

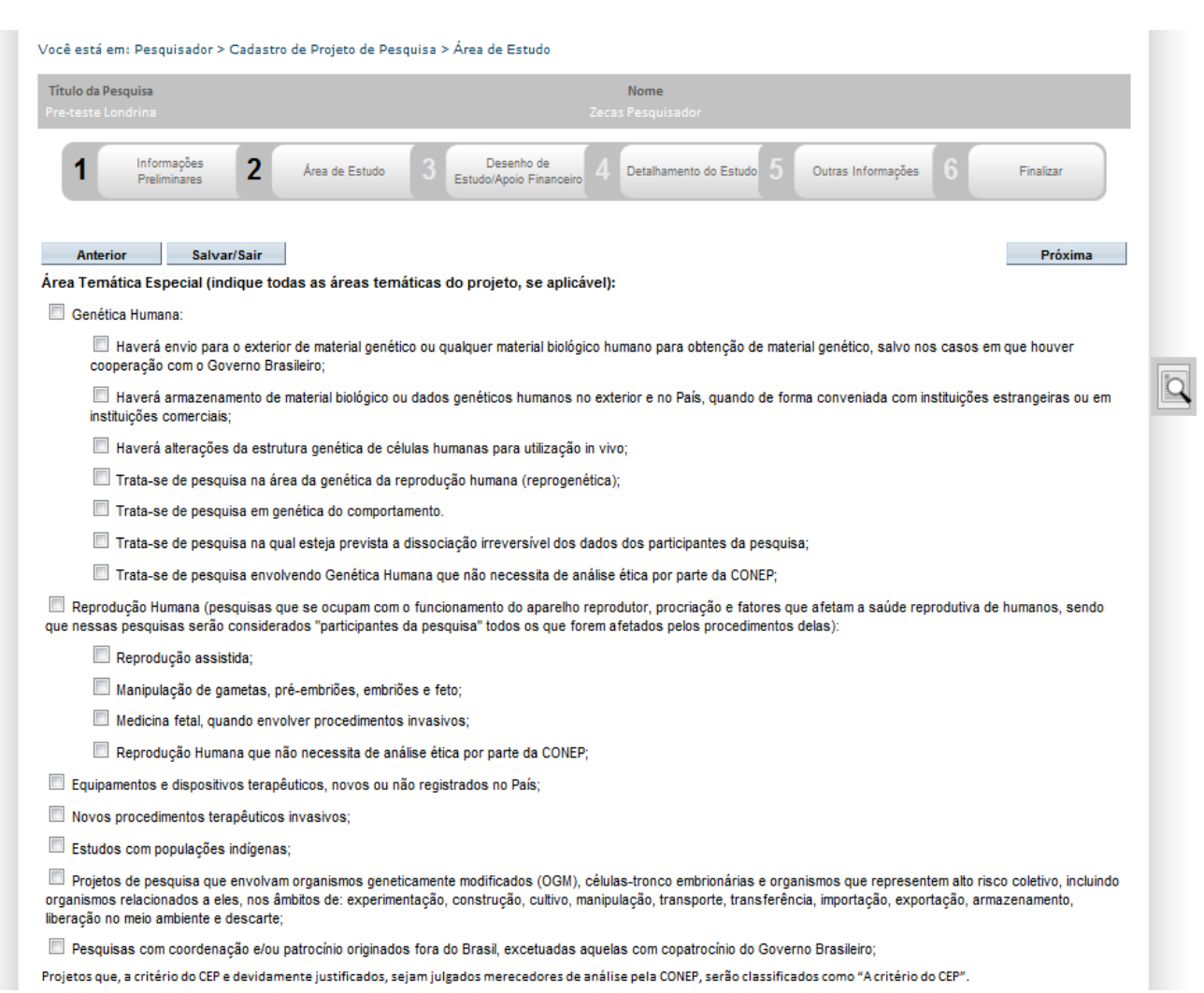

Projetos que, a critério do CEP e devidamente justificados, sejam julgados merecedores de análise pela CONEP, serão classificados como "A critério do CEP".

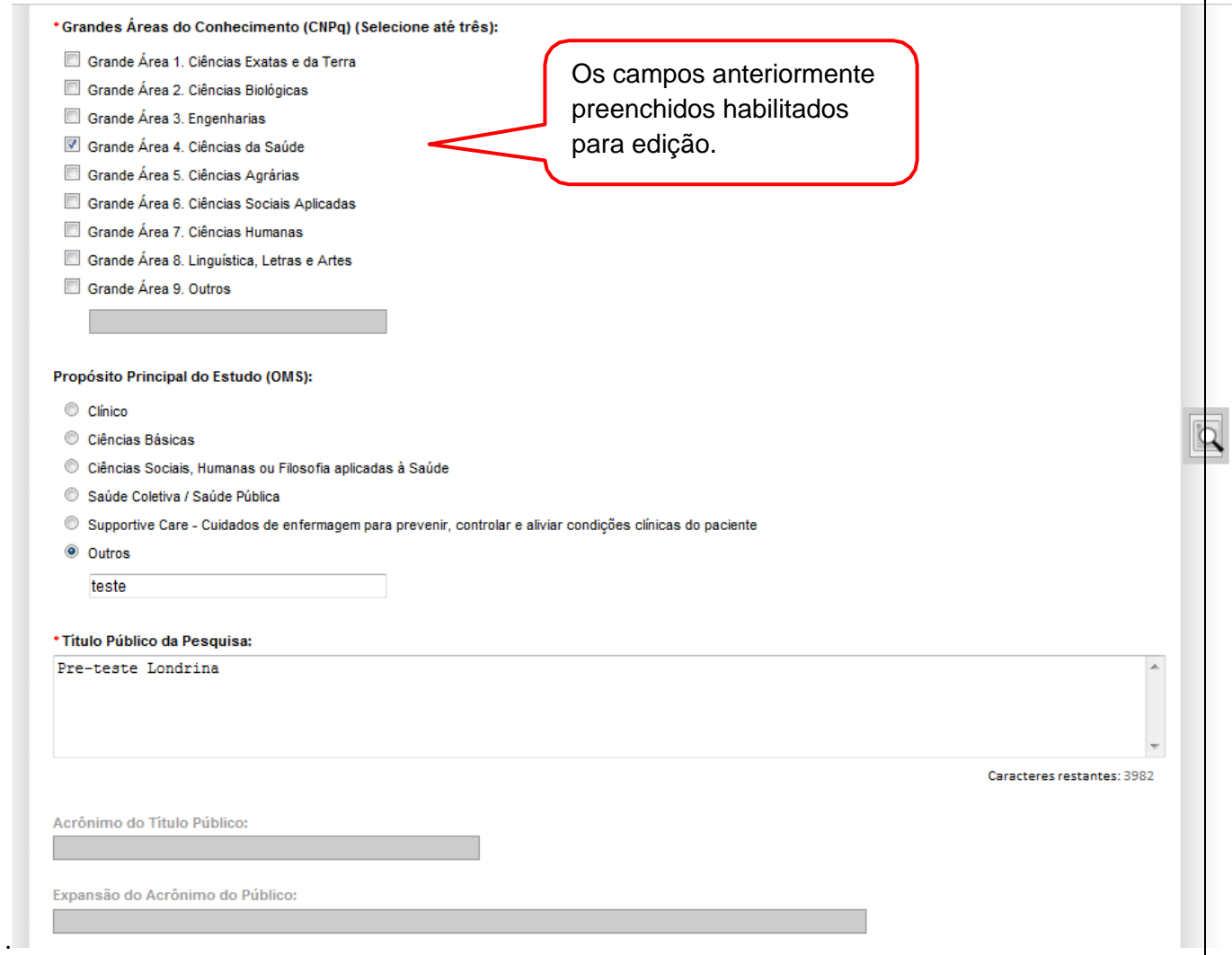

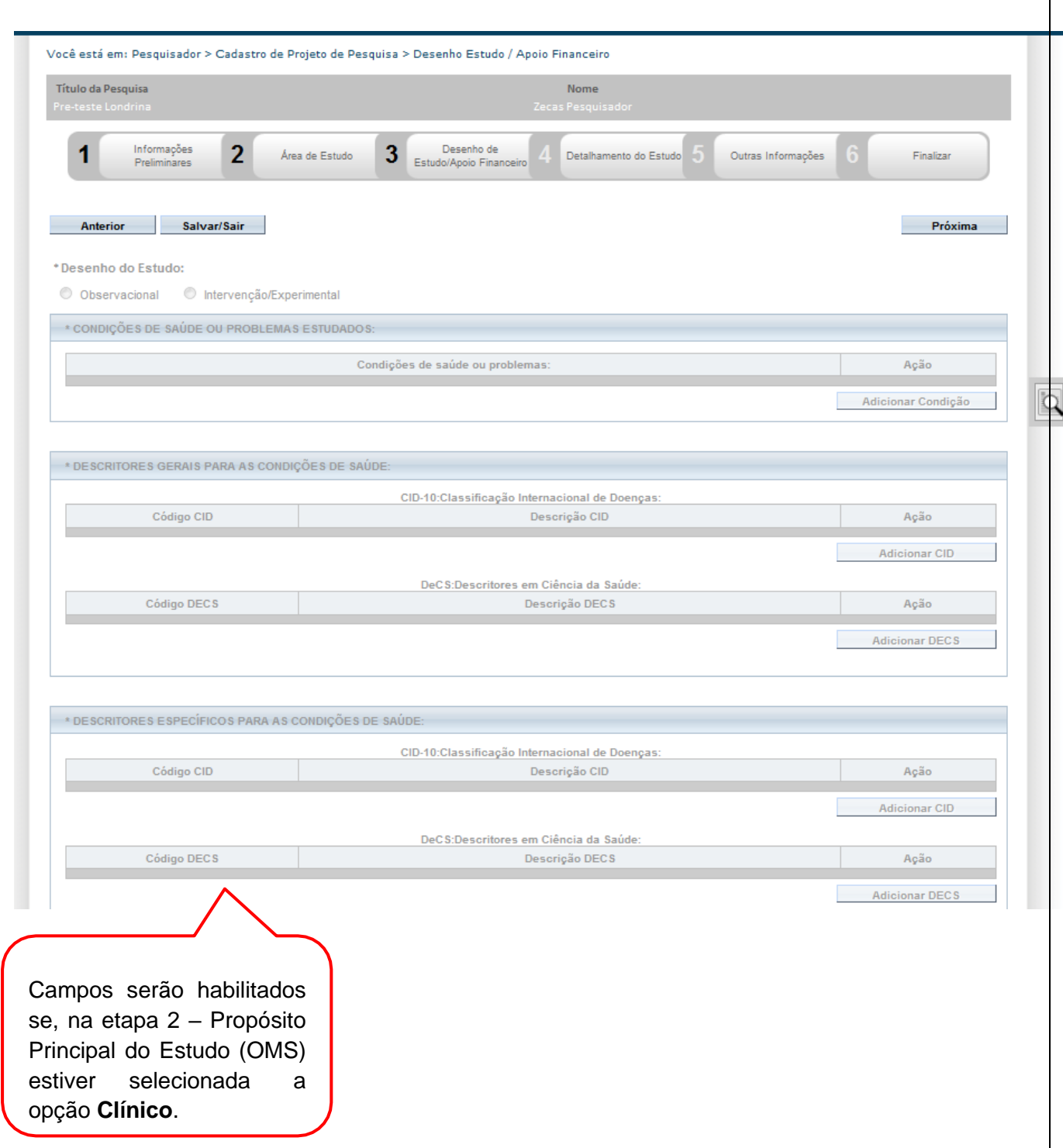

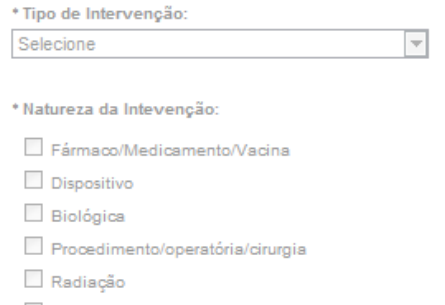

 $\Box$  Comportamental

Genética

 $\Box$  Suplementação alimentar (p.ex.: vitaminas, minerais)

 $\Box$  Outro

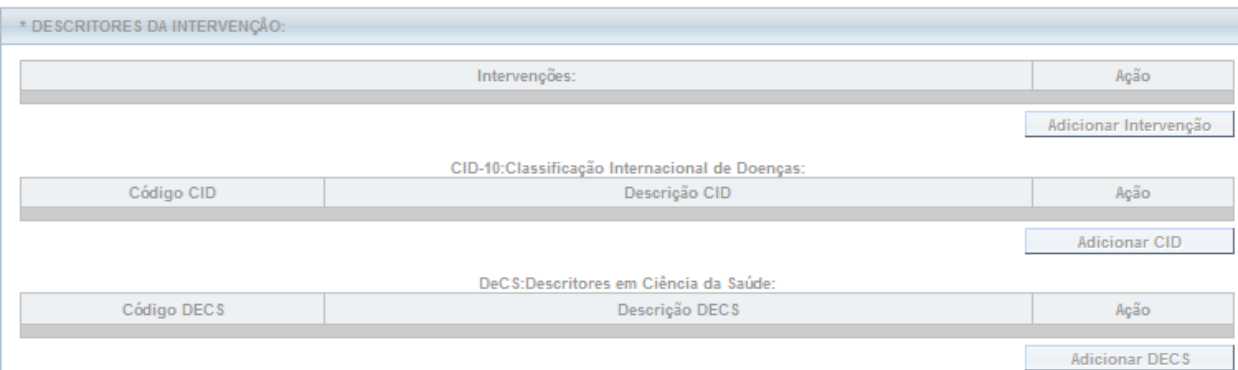

\*Fase:

 $©$  Fase 1

C Fase 1/2

 $\bullet$  Fase 2

 $C$  Fase 2/3

 $@$  Fase 3

C Fase 4

 $\bullet$  Outros

Campos serão habilitados se, na etapa 2 – Propósito Principal do Estudo (OMS) estiver selecionada a opção **Clínico**.

 $\Omega$ 

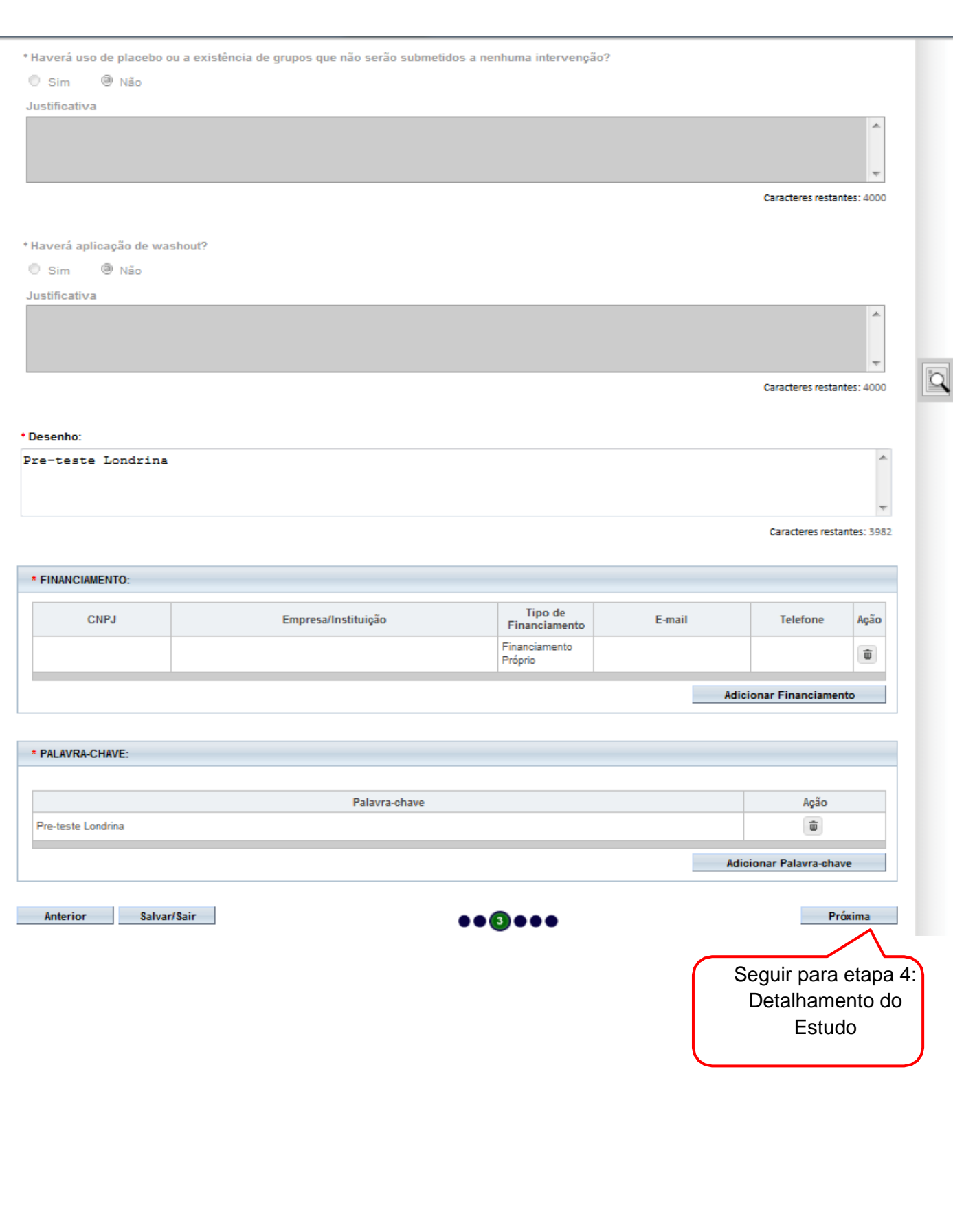

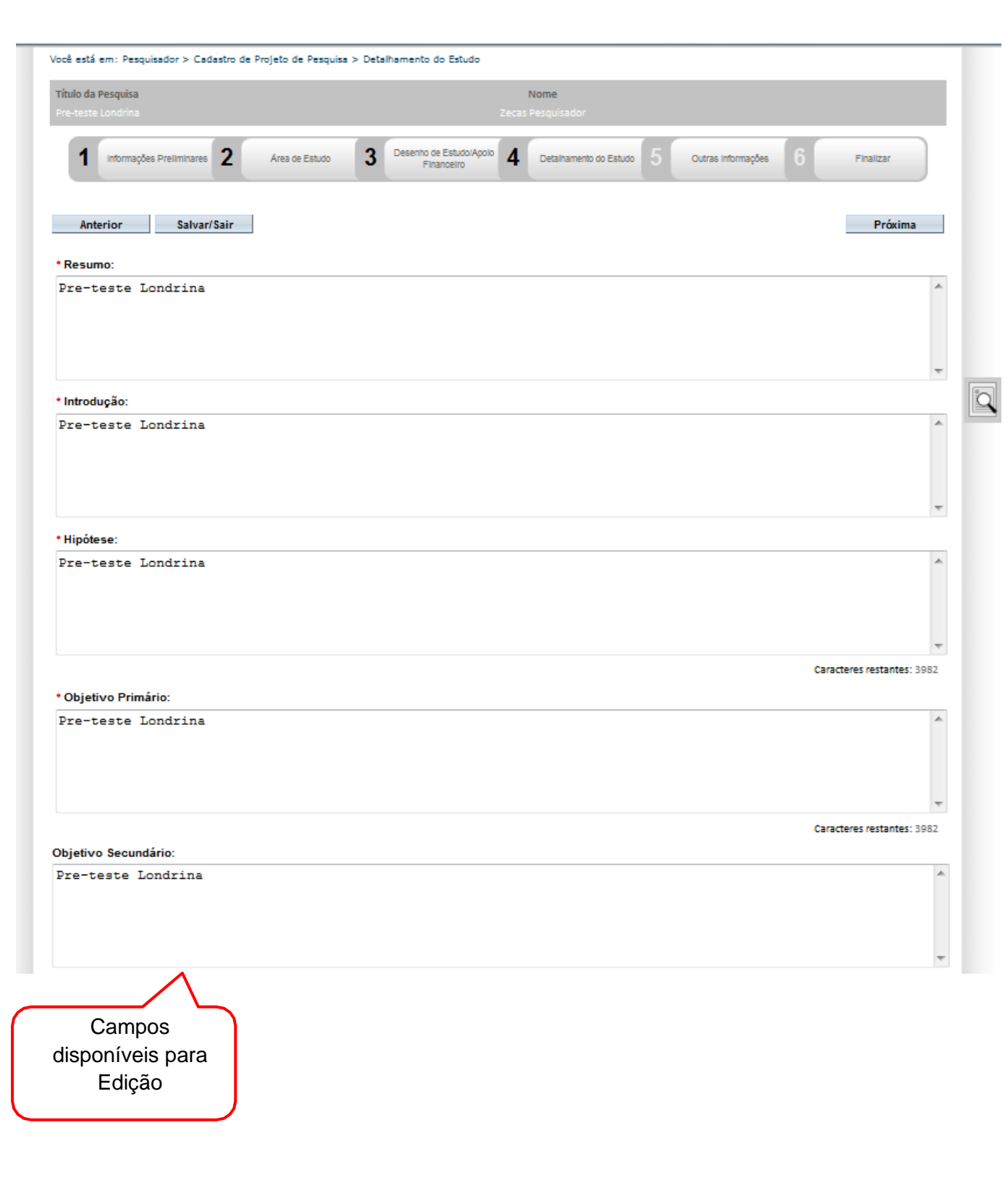

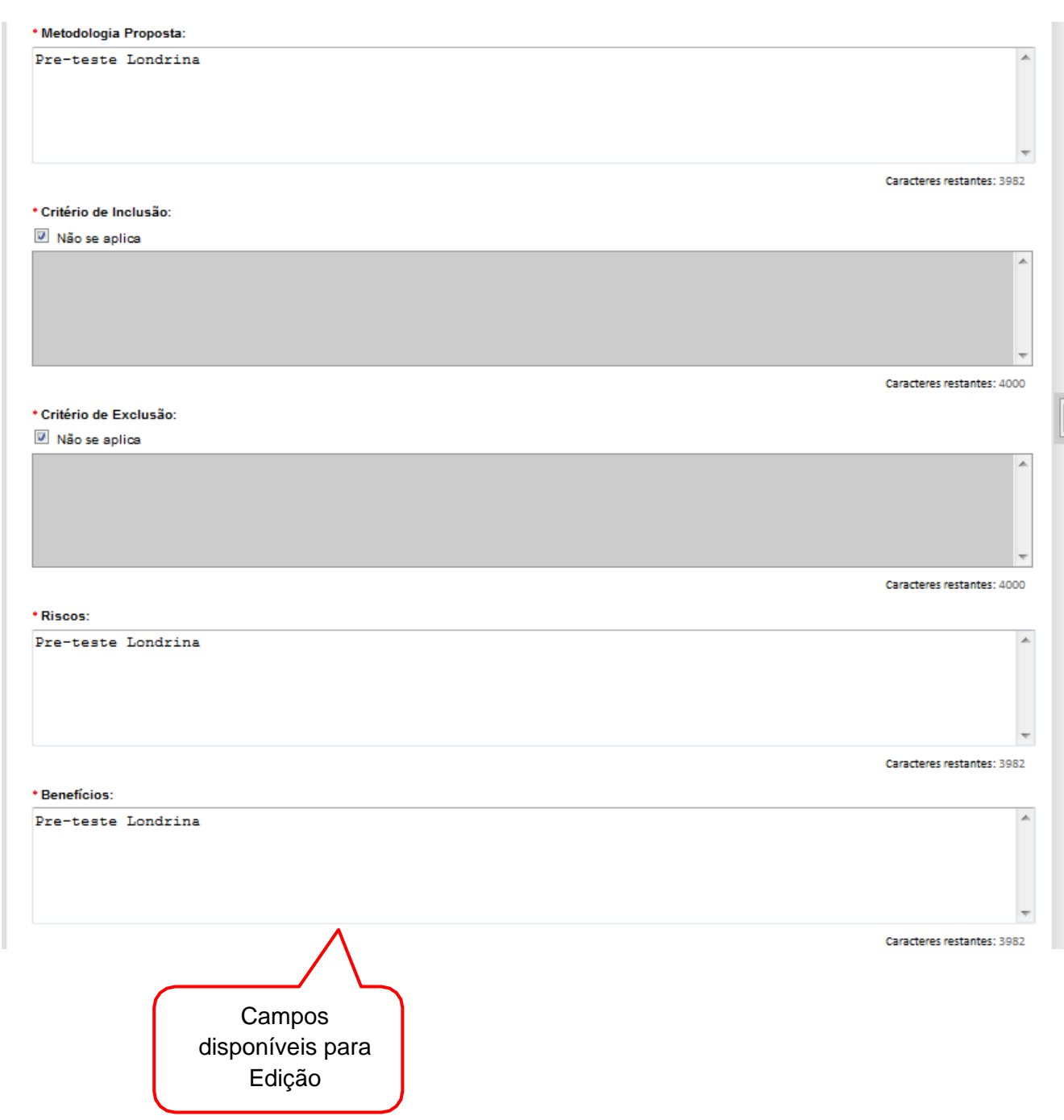

k

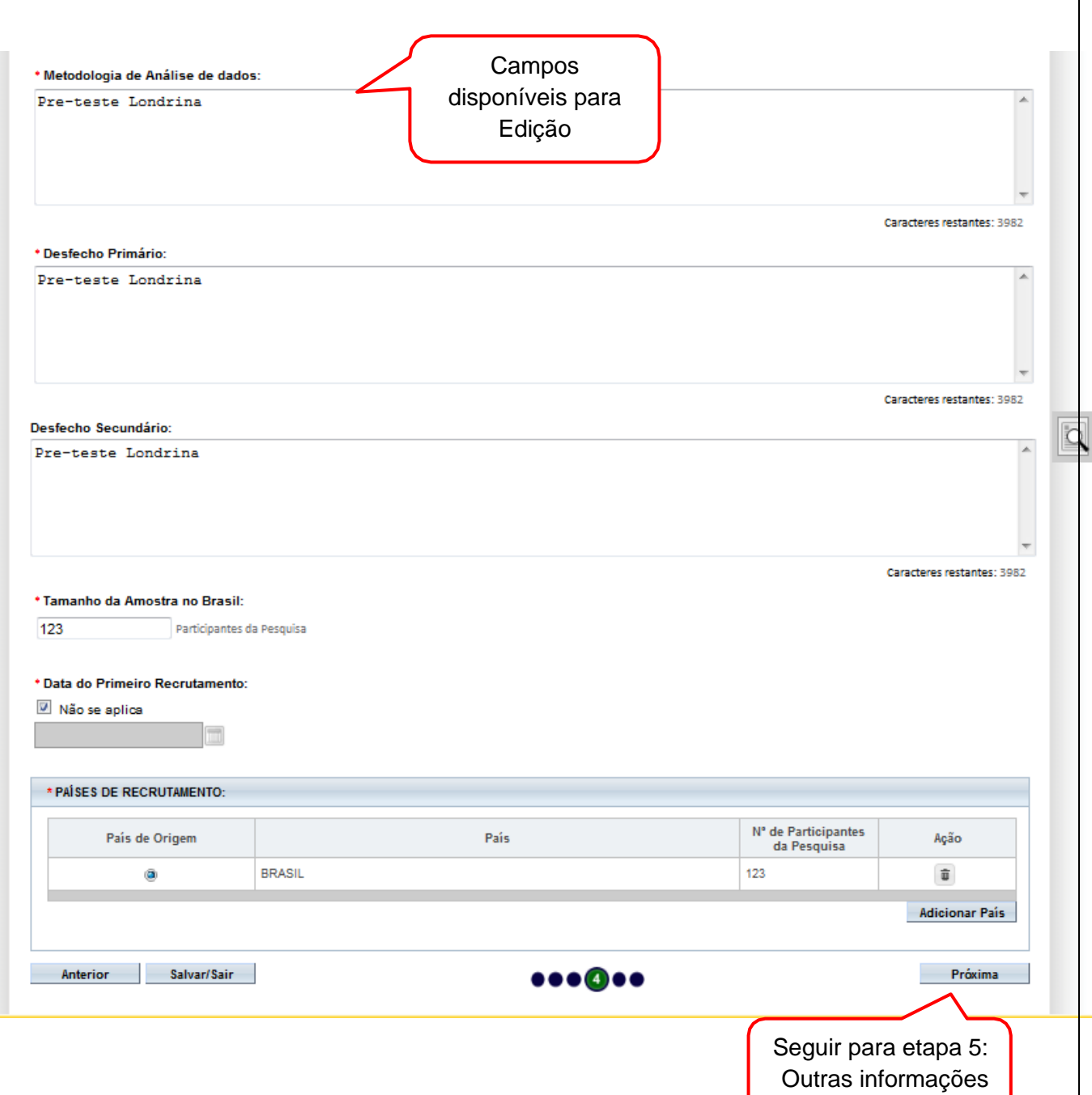

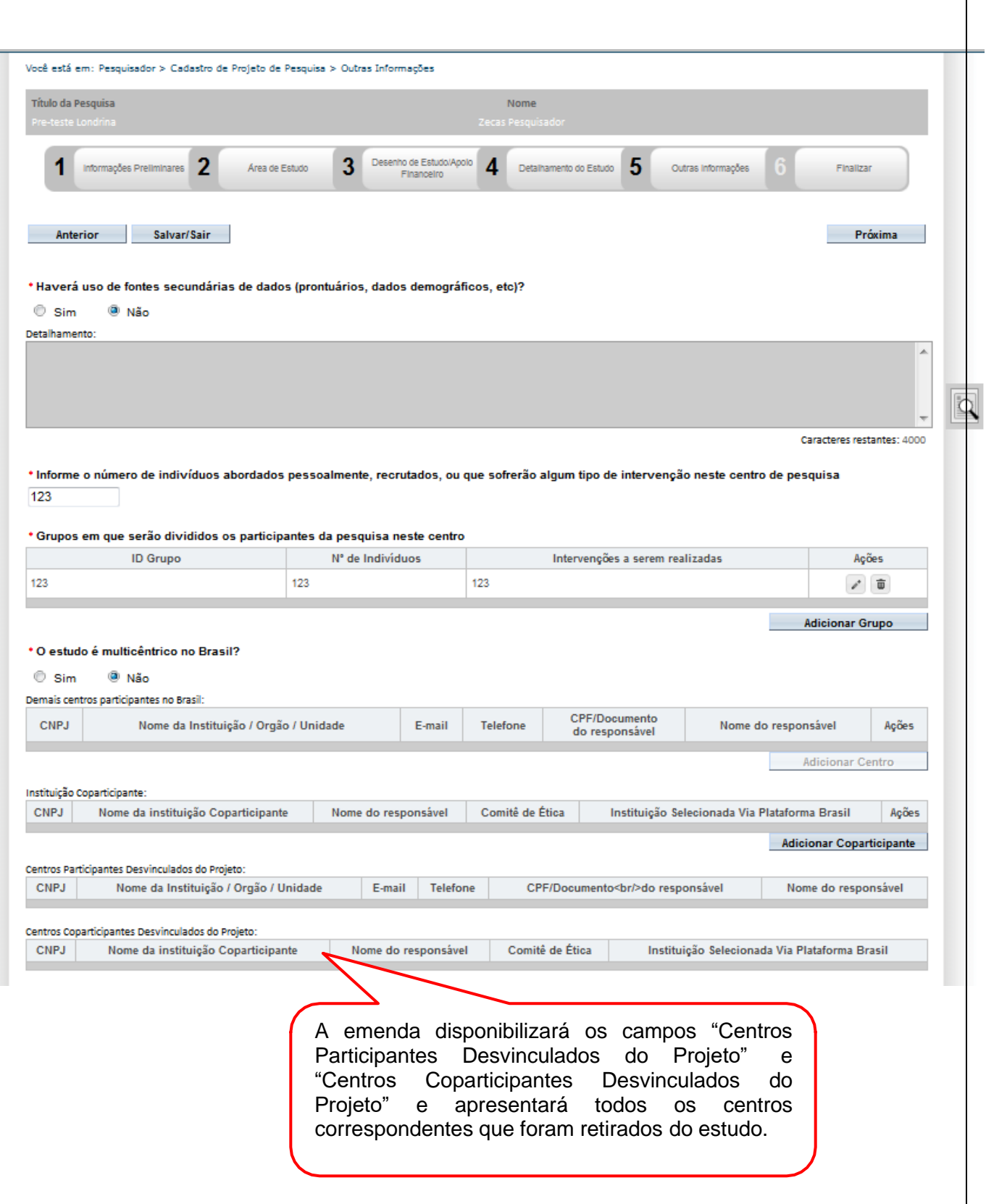

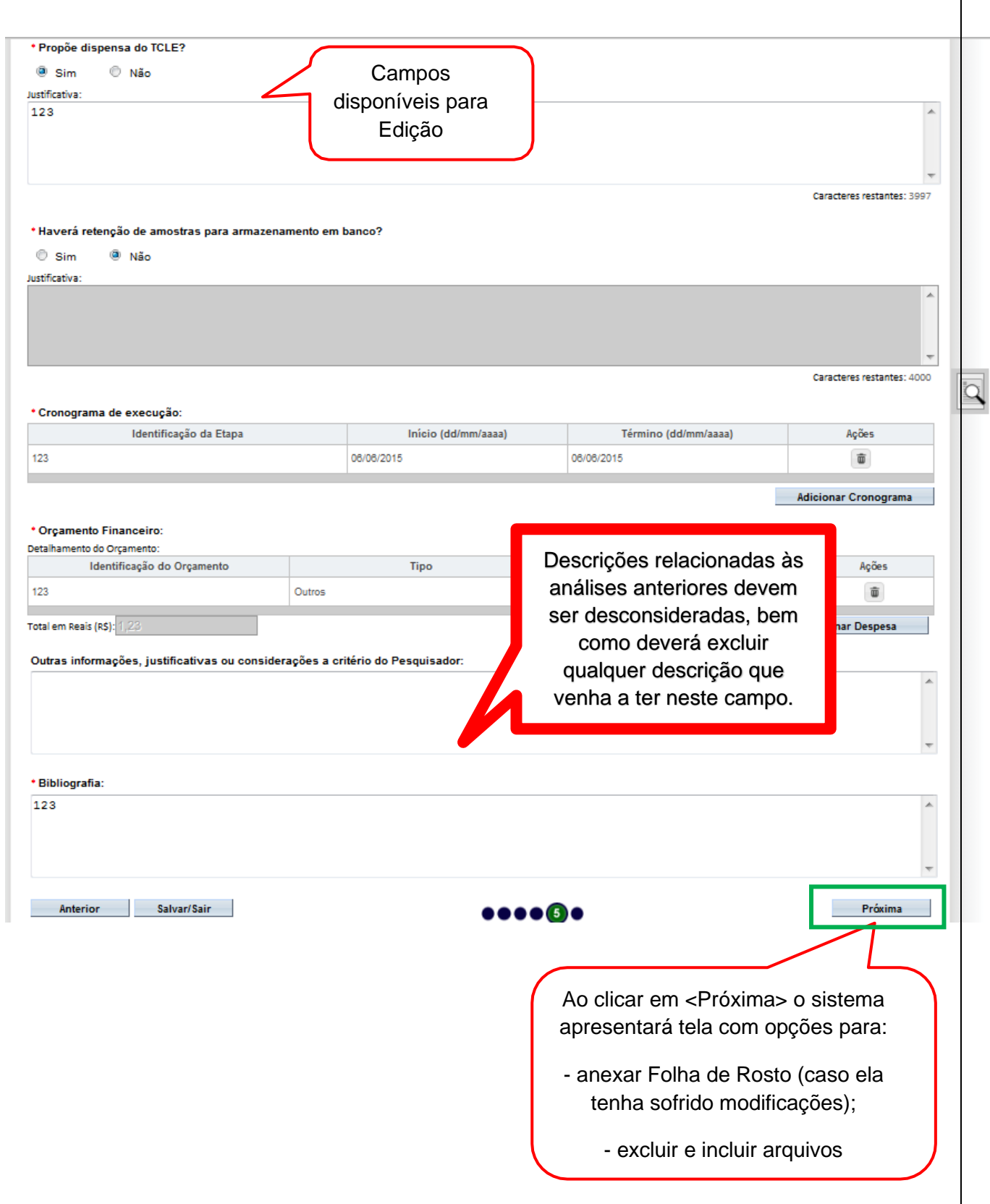

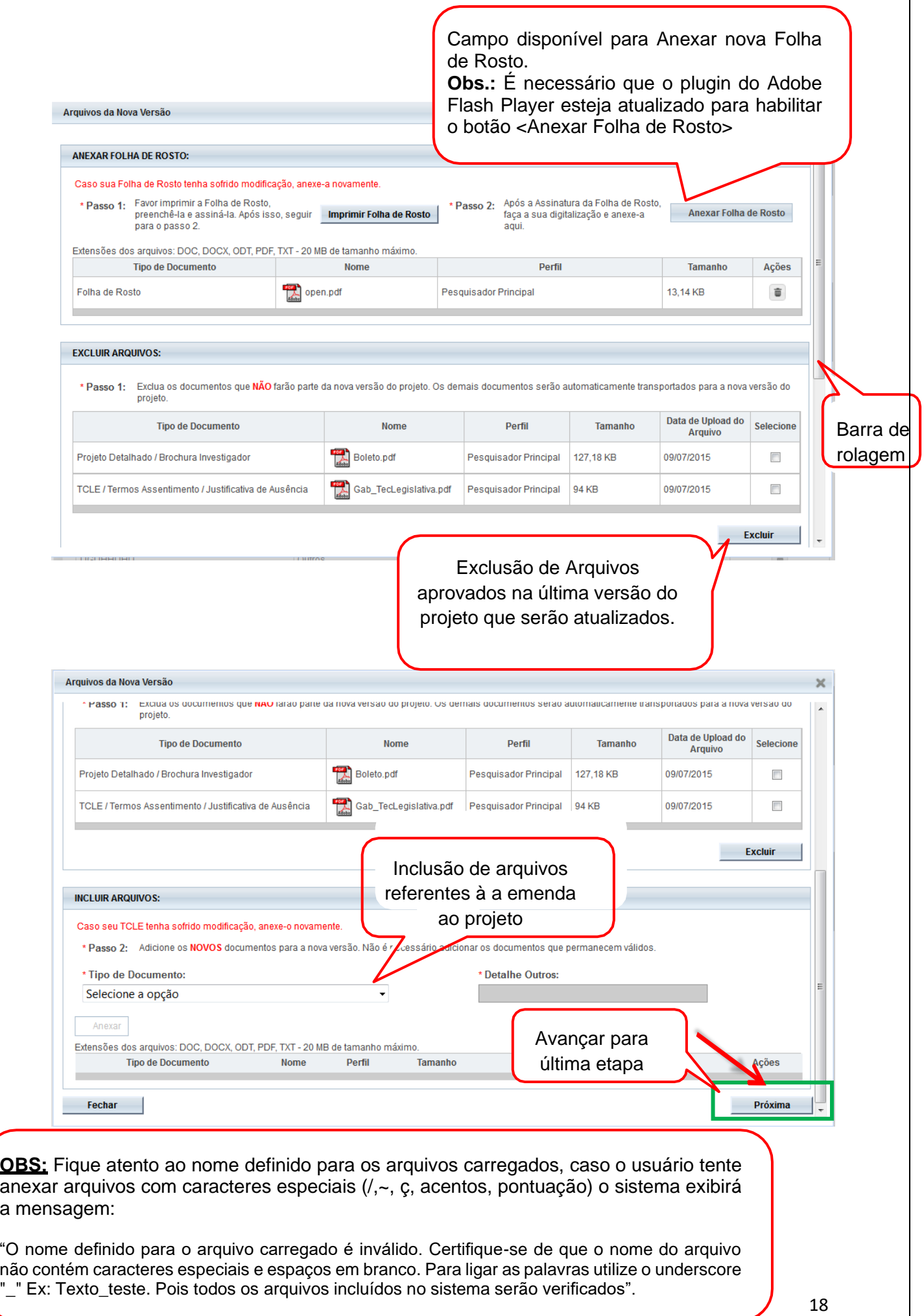

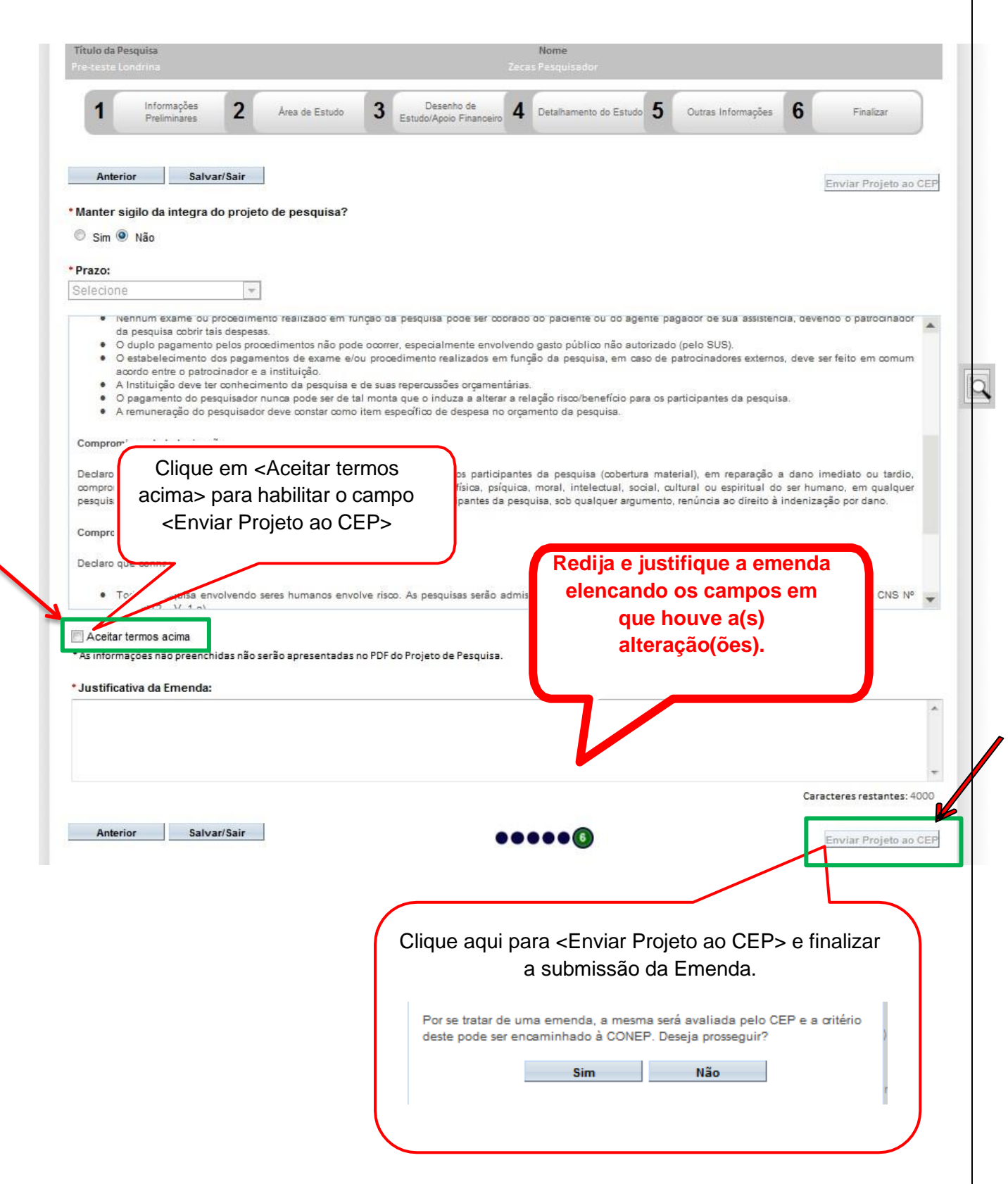

Referências:

- BRASIL. Conselho Nacional de Saúde. Resolução n° 466, de 12 de dezembro de 2012. Aprova normas regulamentadoras de pesquisas envolvendo seres humanos. Brasília: Diário Oficial da União, 2013. Disponívél em: Acesso em 05 jan. 2023;
- Manual Operacional para Usuários Conselho Nacional de Saúde, de agosto de 2021. Disponível em: [file:///C:/Users/Usuario/Downloads/1.1%20-](file:///C:/Users/Usuario/Downloads/1.1%20-%20Manual%20Pesquisador%20-%20VersÃ£o%203.3%20(3).PDF) [%20Manual%20Pesquisador%20-%20Vers%C3%A3o%203.3%20\(3\).PDF](file:///C:/Users/Usuario/Downloads/1.1%20-%20Manual%20Pesquisador%20-%20VersÃ£o%203.3%20(3).PDF) Acesso em 10 jan. 2023.

Maria Lucia C. Carmona